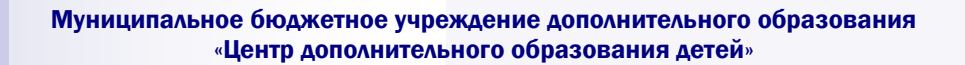

## Методические рекомендации «Подготовка материалов для публикации в печатных и электронных изданиях»

Подготовила: Степанова А.Ю., методист

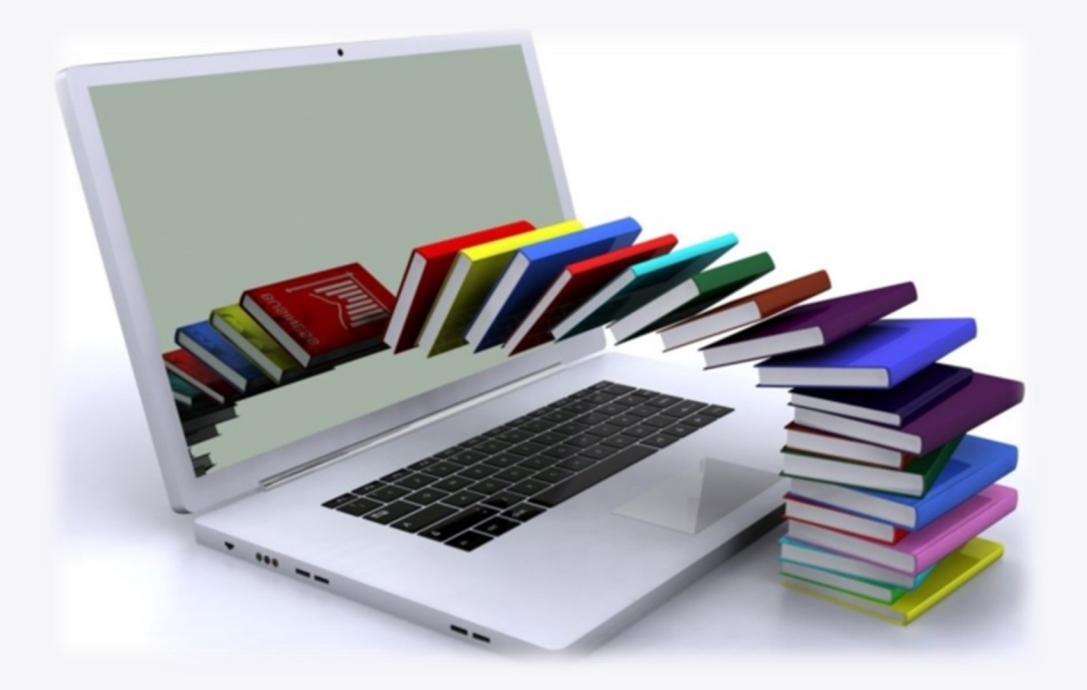

Методические рекомендации адресованы педагогам, разрабатывающим конспекты занятий, сценарии воспитательных мероприятий, статьи с обобщением педагогического опыта и другие методические материалы для публикации в периодических печатных, электронных изданиях, на Интернет-порталах профессионального сообщества.

Рекомендации представляют краткое руководство по созданию текстового документа Microsoft Word.

Параметры форматирования абзаца устанавливаются программно: величина отступа первой строки абзаца; выравнивание границ текста в колонке (по левому/правому краю, по центру, по ширине); расстановка переносов; межстрочные интервалы; слова всегда разделяются только одним пробелом.

Переход на новую строку внутри абзаца выполняется автоматически. Клавиша <Enter> используется только для перехода к новому абзацу.

Дефис — это короткая черточка, используемая внутри слов. Никогда не отбивается пробелами. Например, «компакт-диск», «во-первых».

Тире используется между словами. Длинное тире (Ctrl+Alt+серый минус) применяется как знак пунктуации между словами. Всегда отбивается пробелами с обеих сторон. Например, «Книга источник знаний».

Короткое тире (Ctrl+серый минус) ставится между цифрами для обозначения периода, диапазона или в качестве знака минус. Пробелами не отбивается. Например, XIX–XX век, 21–6=15.

Пробел не ставится: перед знаками препинания (запятой, двоеточием, восклицательным и вопросительным знаками, многоточием); перед знаками процент, градус, надстрочным и подстрочным индексом (например, 20%, 10°, 73, aj); в сокращениях типа «т.д.», «т.п.» рекомендуется ставить неразрывный пробел); после открывающей и перед закрывающей скобкой; после открывающей и перед закрывающей кавычкой; между закрывающей скобкой или кавычкой и следующим за ней знаком препинания; с обеих сторон дефиса и короткого тире в указании диапазонов.

Пробел ставится: после знаков препинания; перед открывающей и после закрывающей скобки; перед открывающей и после закрывающей кавычки; с обеих сторон длинного тире.

Неразрывный пробел (Ctrl+Shift+пробел) ставится: между инициалом и фамилией; между инициалами (в некоторых источниках рекомендуется пробел не ставить); между знаками номера или параграфа и относящимся к нему числом; между числами и относящимися к ним единицами измерения (например, 330 см, 2004 г.); между сокращенным обращением (например, г-н Сидоров); после географических сокращений (например, г. Новосибирск); после однобуквенных предлогов и союзов в конце строки.

Точка не ставится: после заголовков и подзаголовков, отделенных от основного текста; в конце подписей к рисункам и таблицам; в конце колонтитулов; после сокращений, обозначающих систему мер (например, кг, см); в общепринятых сокращенных обозначениях (например, х/б, б/у, тел/факс).

Текстовые выделения оформляются следующим образом: кавычки должны быть того же начертания, что и текст в них; скобки должны соответствовать начертанию основного текста; знаки препинания, следующие за выделенным текстом, должны быть одного начертания с основным текстом.

Такие характеристики как поля страницы, размер текста (Кегль) и межстрочный интервал – выставляются в соответствии с требованиями электронного издания, куда направляется материал. Традиционно же: 14 шрифт, 1,5 интервал, поля 3 см слева, 1,5 см справа, 2 см сверху и снизу. В таблицах применяется шрифт 12 размера.

Источник: Подготовка к регистрации электронных изданий. Методические указания / Учебнометодический центр Муромского института (филиала) Владимирского государственного университета, 2015 год.